## **Colgate Financial Aid Portal**

## **View Outstanding Requirements Instructions**

First, log-in to the student Financial Aid Portal.

Select "Documents and Messages" from the menu in the top left corner.

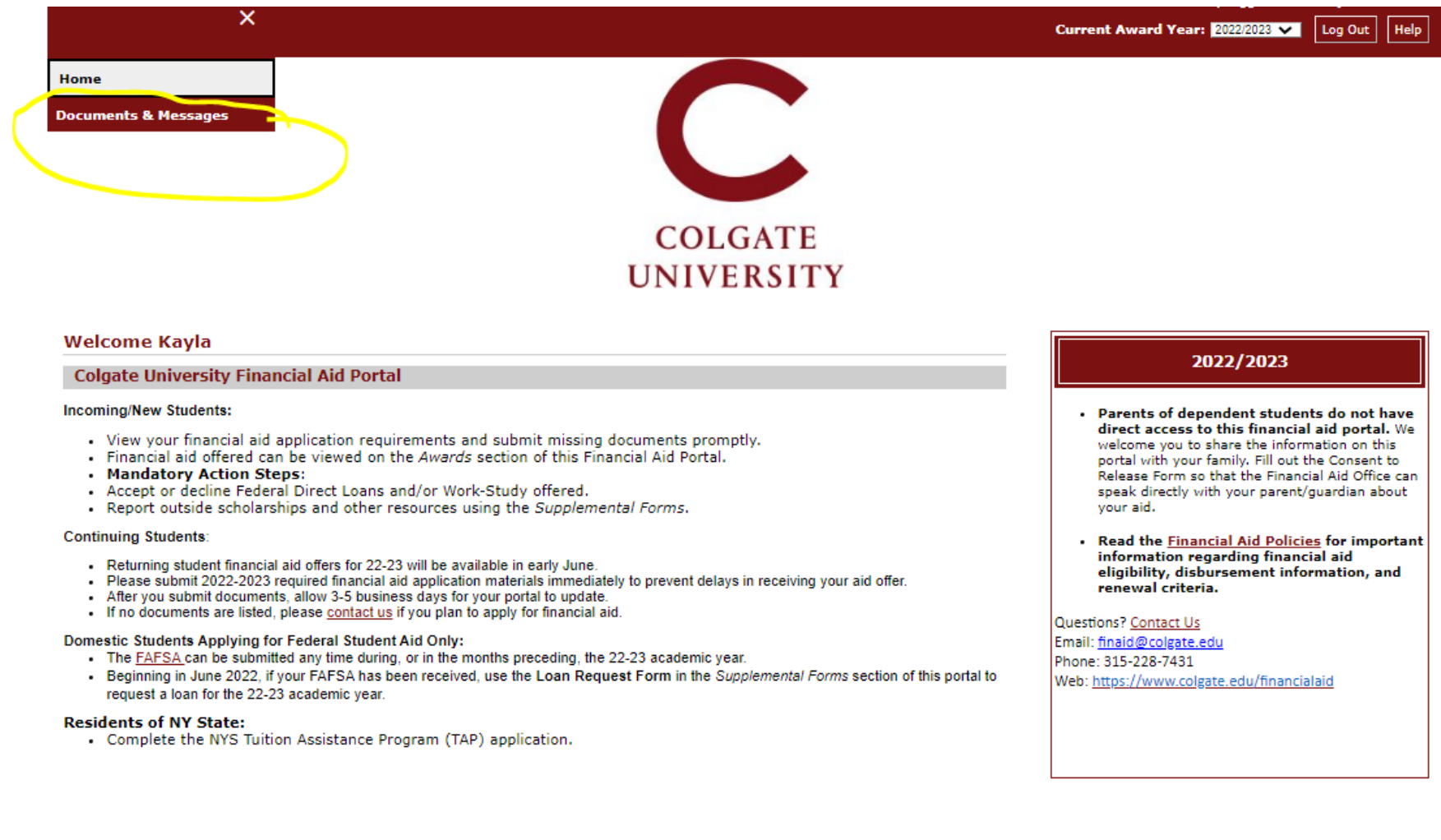

Documents that have not been received and are still required will be listed in a "Not Received" status. If received, but incomplete, they may have a status of "Incomplete" or "Not Signed".

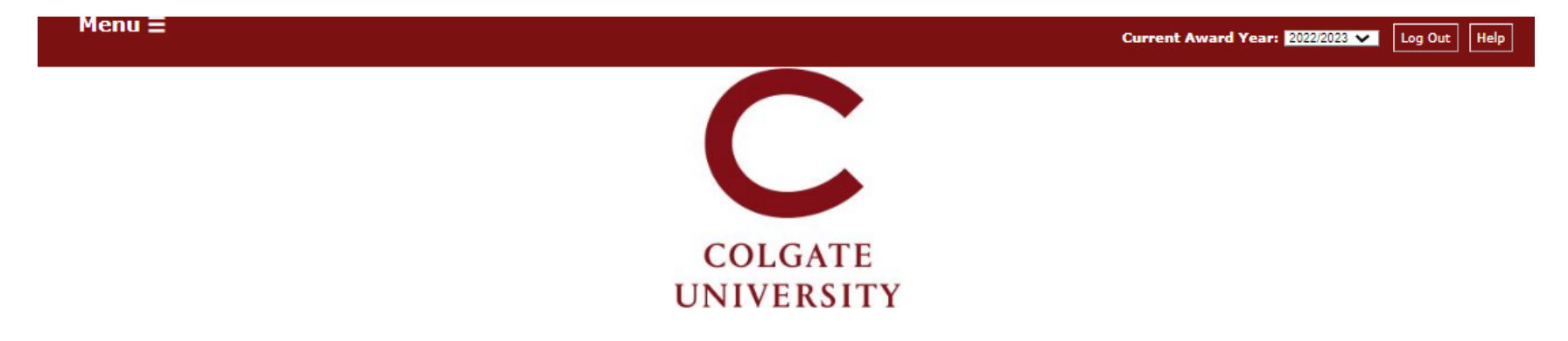

## **Documents & Messages**

Below is a list of all the items we received from you and/or are still needed to complete your application. Items listed as Not Received are outstanding; please submit them as soon as possible.

## **Documents**

If you have questions about items listed as 'Not Received' below, please contact us. Items listed as 'Not Reviewed' have been received and are being processed by the Financial Aid Office.

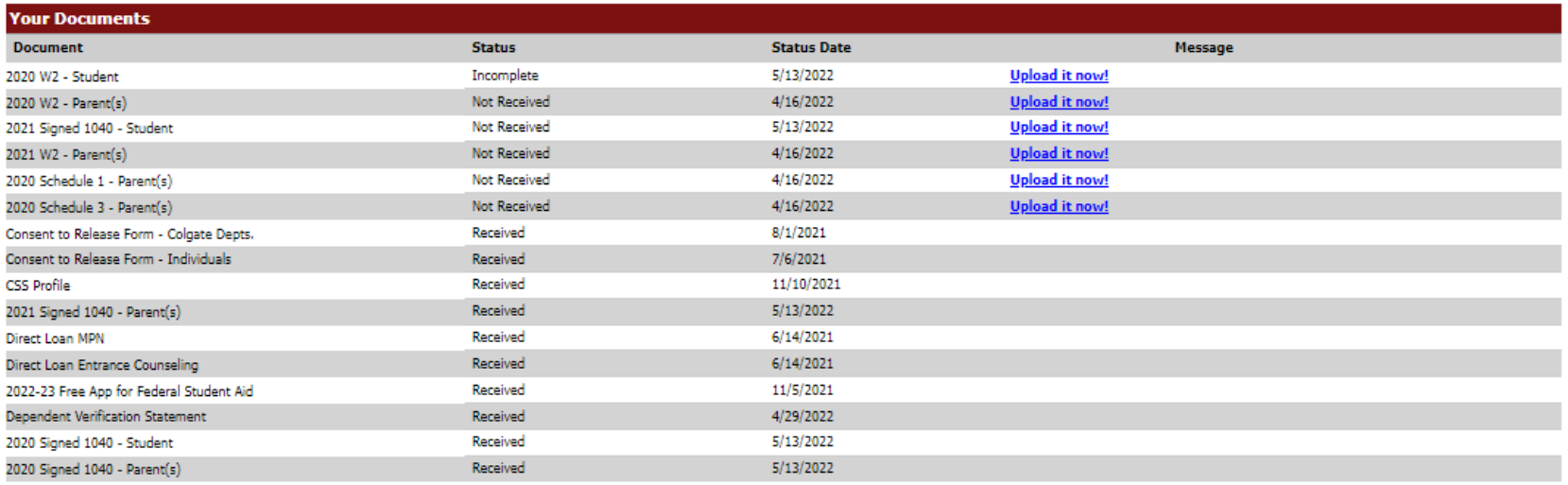